## **Stylesheets Basics**

- 1. Before you can use styles sheets, you need to create a file that will hold the style sheet definitions. After your site is created, open you "CSS Styles" palette by selecting "Window->CSS Styles".
- 2. From the bottom of the palette, click the "New CSS Style" option. You will now be prompted as to what type of stylesheets you would like to create and where the stylesheet definition is to be stored.

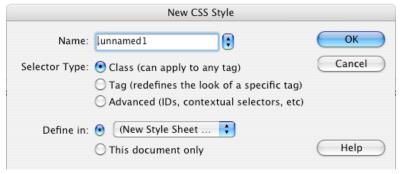

- 3. Name the stylesheet. The stylesheet must begin with a period, followed by a letter. Leave the rest of the dialogue box like you see above. Your style sheet will be stored in a new document, meaning it will be available to other pages in this site.
- 4. After clicking the "OK" button, you will be prompted to save the css style definitions. Choose an appropriate location in your site folder. *Note: Stylesheet files are stored with a .css file extension*.
- 5. Select the options you would like to use with your stylesheet and click OK.

## **Using Stylesheets**

- 1. Use the style by selecting a block of text and finding the appropriate stylesheet in the properties palette list.
- 2. Modify the stylesheets if you don't like the results. Be sure the .css file is uploaded with the site.

## Modifying Stylesheets

1. In the "CSS Styles" list, highlight the style you would like to modify. Click the "Edit Style Sheet…" option and modify the stylesheet. Be aware that the stylesheet will update any text that was following the stylesheet, including any document.